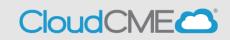

The CloudCME® mobile app provides quick access to most of the CloudCME® functions. You only need to download the app and login once, and then you will be able to view content, perform CME tasks, see listings of activities or check-in to activities from your device.

| CloudCME™<br>Education<br>★★★★★ 3 |                                                                              | OPEN                                                             |
|-----------------------------------|------------------------------------------------------------------------------|------------------------------------------------------------------|
| Paul J Cargenter II, MD 🕥 🛛 🌒     | en 🔒 Paul J Carpenter II. MD 😧 🔹 📚 Conteses                                  | ali Paid (Copertor II, MO 🕢 🖉 1955)                              |
| -Annis Hote-                      | A Home / Faculty Tasks                                                       | 2. Faculty                                                       |
| Scan Attendance                   | Here are your assigned forms. Please complete them by topping an item below. | Transcript View<br>What would like to do with your<br>Transcript |
| III My Evaluations                | × Availability                                                               | View                                                             |
| My Certificates                   | Travel Profile Form Presentation Release Form                                | Save to My Device                                                |
| 👦 My Transcript                   | Topic Suggestion Form Travel Profile Form - EBP                              | Calendar                                                         |
|                                   | Manager ward CV stand your companies CloudCN/Edit southElde-view             | CoudCl.East +erres+.et                                           |

## **Download Links**

Download the app for free from the app store and login using their organizational code **Childrensal** then enter your CloudCME® login name and password. Both institutional Single Sign-On and non-Single Sign-On CloudCME® account types are supported.

Apple iOS - <u>https://itunes.apple.com/us/app/cloudcme/id624053130?mt=8</u> Google Android - <u>https://play.google.com/store/apps/details?id=com.multiweb.checkin</u>

## Via CloudCME® Mobile App

- Step 1: Download App if you have not already
- Step 2: Open the app, use organization code Childrensal
- Step 3: Click the Login or Create Account button.
- Step 4: Login using your email address and password.